# 拓展资源 2.2 实 验 指 导

# 2.2.1 像素的 4 连通和 8 连通

## 1.实验内容

试求图 2.2 的 8 连通及 4 连通,并讨论其区别。

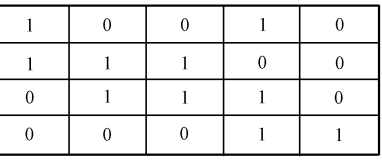

图 2.2 像素图

#### 2. 实验原理

根据像素间的基本关系,实现对像素间的连通关系。

## 3.实验方法及程序

观察图 2.2 中的像素值为 1 的像素关系,分别判断其中的 4 连通性和 8 连通性。 程序如下。

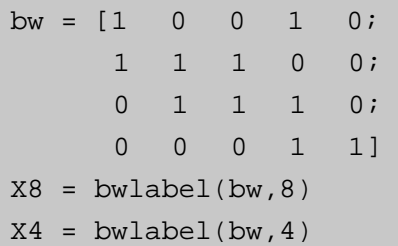

### 4.实验结果与分析

其中, 1 的 8 连通区域有 1 个, 如图 2.3 所示。

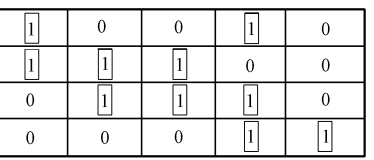

图 2.3 像素值为 1 的 8 连通结果

4 连通区域有两个,如图 2.4 所示。

从上述结果可以看出,采用不同的连通方法,其连通区域有不同的变化。

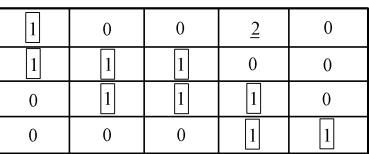

图 2.4 像素值为 1 的 4 连通结果

5.思考题

4 连通与 8 连通除了能够采用递归的方法实现以外,能否采用其他方法,试比较不同方 法在内存和算法复杂度上的占用情况。

# 2.2.2 图像采样

```
1.实验内容
试对 lena 图像分别进行 4 倍和 16 倍减采样, 查看其减采样效果。
2. 实验原理
```
根据图像采样原理,给出图像实现图像采样的过程。

3.实验方法及程序

使用 MATLAB, 对图像进行减采样。

```
a = \text{imread}('e:\iota_{\text{lena.JPG}}');b = \text{rgb2gray}(a);[wid, height] = size(b);%4 倍减采样
quartimg = zeros(wid/2+1,hei/2+1);i1 = 1;j1 = 1;for i=1:2:wid 
    for j=1:2:hei 
       quartimg(i1,j1) = b(i,j);
       j1 = j1 + 1; end 
   i1 = i1 + 1;i1 = 1iend 
figure 
imshow(uint8(quartimg)) 
%16 倍减采样
quartimg = zeros(wid/4+1,hei/4+1);i1 = 1;j1 = 1;for i=1:4:wid 
    for j=1:4:hei 
       quartimg(i1,j1) = b(i,j);
```
 $j1 = j1 + 1;$  end  $i1 = i1 + 1;$  $j1 = 1;$ end figure imshow(uint8(quartimg))

#### 4.实验结果与分析

实验结果如图 2.5 所示。

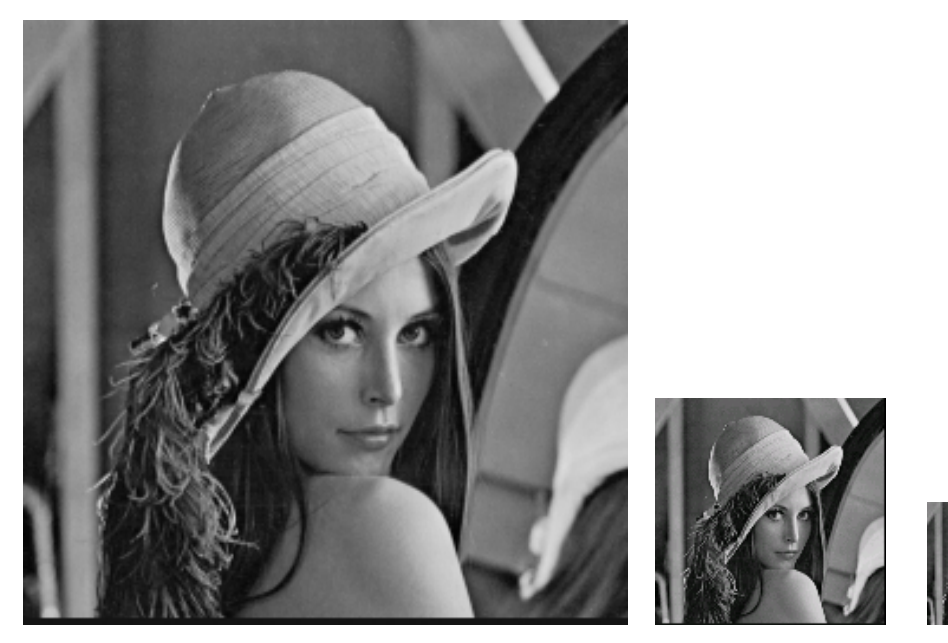

(a)原始图像 (b)4 倍减采样 (c)16 倍减采样

由图 2.5 实验结果可知, 在采用不同的减采样过程中, 其图像的清晰度和图像尺寸均发 生了变化。

图 2.5 图像减采样过程

5.思考题

将一幅图如果进行 4 倍、16 倍和 64 倍增采样会出现什么情况?是否有其他方法可以实 现图像的采样?

# 2.2.3 图像类型

#### 1.实验内容

试将图 2.6 (a) 转换成 256 级灰度图像, 64 级灰度图像, 32 级灰度图像, 8 级灰度图像

```
和 2 级灰度图像。
   2.实验原理
   根据图像分类原理,将给出的实验图像变换成为不同类型的图像。
   3. 实验方法及程序
   使用 MATLAB,进行图像类型变换。
   a = imread('e:\i{1.flower673.jpg');b = \text{rgb2gray(a)};
   figure
   imshow(b)
   [wid,hei]=size(b);img64 = zeros(wid,hei);img32 = zeros(wid,hei);img8 = zeros(wid,hei);img2 = zeros(wid,hei);
   for i=1:wid
       for j=1:hei
         img64(i,j) = float(b(i,j)/4); end
   end
   figure
   imshow(uint8(img64),[0,63])
   for i=1:wid
       for j=1:hei
         img32(i,j) = floor(b(i,j)/8); end
   end
   figure
   imshow(uint8(img32),[0,31])
   for i=1:wid
       for j=1:hei
         img8(i,j) = float(b(i,j)/32); end
   end
   figure
   imshow(uint8(img8),[0,7])
   for i=1:wid
       for j=1:hei
         img2(i,j) = floor(b(i,j)/128); end
```
# end figure imshow(uint8(img8),[0,2])

## 4.实验结果与分析

实验结果如图 2.6 所示。

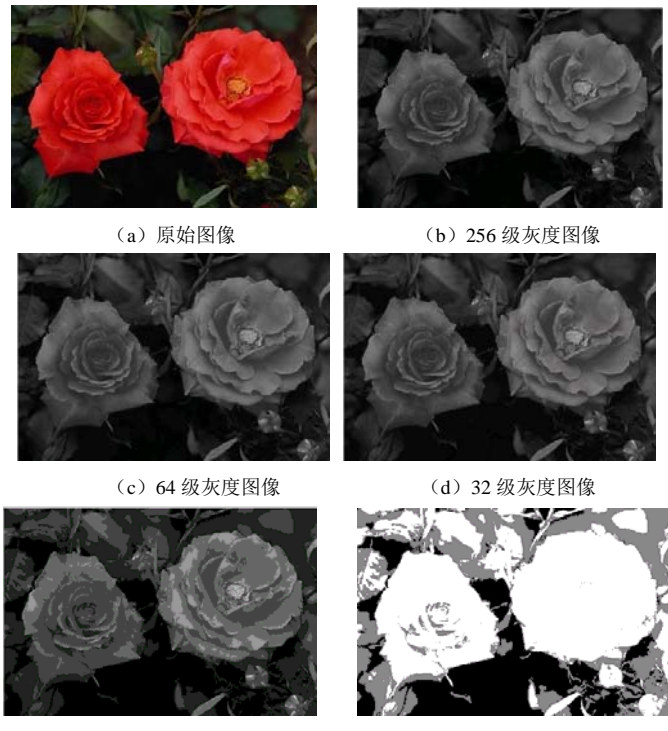

(e)8 级灰度图像 (f)2 级灰度图像

图 2.6 图像灰度转换

由图 2.6 实验结果可知,在图像灰度转换过程中,其图像的清晰度随着灰度级的降低而 降低。

# 5. 思考题

如何将一副彩色图像转换成灰度图像?